# College of Alameda Welcome Center Application Assistance

| COLLEGE<br>OF ALAMEDA                                                                   | Apply                                | Visit Dona               | te Canvas & Student Email                                | My Passport -> Search Search Search COVID-19 Update & COVID-19 Update & COVID-19 Upd | E<br>C<br>Families<br>Resources |
|-----------------------------------------------------------------------------------------|--------------------------------------|--------------------------|----------------------------------------------------------|----------------------------------------------------------------------------------------------------|---------------------------------|
| About CoAAcademicsCollege of AJune 30, 202continue toor via telephconducted rMonday, At | Alan<br>20. S<br>be a<br>ione<br>emo | Stude<br>vaila<br>e). Cl | will be<br>ent Serv<br>able rem<br>lasses th<br>will res | closed unt<br>ices will<br>otely (onl<br>at can be                                                                                                    |                                 |
| COVID-19 News & Updates                                                                 |                                      | For S                    | tudents                                                  | For Faculty                                                                                                    |                                 |

✓ Go to the College of Alameda website at <u>alameda.peralta.edu</u> and **click apply**.

|          | Community OpenCCC<br>Colleges                                   |
|----------|-----------------------------------------------------------------|
|          | California Community College secure web application, <b>ple</b> |
|          |                                                                 |
| ign In F | orgot?                                                          |
| Usernar  | ne - Enter OpenCCC Username -                                   |
| Passwo   | rd - Enter OpenCCC Password - Sign In                           |
|          | Create a New Account                                            |

- ✓ You will be directed to <u>openccc.net</u> to create an Account for the California Community Colleges.
- ✓ If you have an existing account, click on "Forgot?" and follow steps.
- ✓ If you are having trouble recovering your Username and Password for OpenCCC you will need to click on Help on the bottom left.

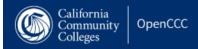

#### 🚹 Home / Help

# Help

Call or email us for Technical Support

### Get help accessing your account:

| Save Time             | We can help you fill in forms with existing data in your account.    |
|-----------------------|----------------------------------------------------------------------|
| Eliminate Frustration | You will not lose any work in progress associated with your account. |

## Contact technical support

| Call:  | 877-247-4836        |
|--------|---------------------|
| Email: | support@openccc.net |

| Ask a question here about                                             |                                   |          |                      |
|-----------------------------------------------------------------------|-----------------------------------|----------|----------------------|
| Financial aid<br>Applying to college                                  | Online courses<br>Degree planning |          | Transfer<br>and more |
| People-Powered Customer Service for the California Community Colleges |                                   |          |                      |
| Ask a question, share an idea, or report a problem.                   |                                   |          |                      |
|                                                                       |                                   | Continue |                      |

 $\checkmark$  On the Help page you can call or email technical support to help you log in to OpenCCC

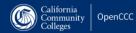

## Create Your OpenCCC Account

OpenCCC allows you to access California Community Colleges secure web applications.

#### You Must Have an Email Address

The California Community Colleges and OpenCCC will use email to send you important information. You will need to provide an email address when you create your account.

Free email accounts are available from many sources:

- <u>Google Gmail</u>
- Yahoo Email
- Microsoft Outlook
   Other Providers

Note: While all of the providers listed above have millions of users and are widely trusted to be reliable and secure, OpenCCC and the CCC Chancellor's Office do not endorse any particular email providers, and will have no liability should any issues arise with a particular email provider.

All information is kept secure and private as explained in the Privacy Policy. By creating an OpenCCC account, you are agreeing to the terms and conditions of the Privacy Policy.

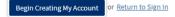

- ✓ Click Create an Account to get started.
- ✓ There are three steps to create your OpenCCC account. Please make sure to provide accurate information.

### Step 1

Personal Information - Page 1 of 3

| Legal Name                      |                                                                                      |
|---------------------------------|--------------------------------------------------------------------------------------|
| Enter your legal name as it app | ears on official documents such as your government issued ID.                        |
| First Name                      |                                                                                      |
|                                 | Check this box if you do not have a first name                                       |
| Middle Name                     |                                                                                      |
|                                 | Check this box if you do not have a middle name                                      |
| Last Name                       |                                                                                      |
| Suffix                          | None                                                                                 |
| O Yes O No                      | Do you have a previous name (such as a maiden name)?                                 |
| O Yes O No                      | Do you have a preferred name that is different than your legal and/or previous name? |

#### Date of Birth

| This information is<br>as permitted by lav |                                                                                                    |
|--------------------------------------------|----------------------------------------------------------------------------------------------------|
| as permitted by tar                        | Social Security Number                                                                                                    |
| Date of Birth                              | The Social Security number is used as a means of identifying student records and to facilitate financial aid.                                                                                                    |
| Date of birth                              | I plan to apply for admission to college or financial aid.                                                                                                    |
|                                            | The Social Security Number is required to claim tax credits for higher education costs known as the American Opportunity Tax Credit in accordance with the Taxpayer Relief Act of 1997.                                                                                                    |
| Confirm Date of Bi                         | Federal law requires the California Community Colleges to provide specific information to the Internal Revenue Service (IRS) for the purpose of filing an information return (IRS Form 1098-T "Tuition Statement") for each student in attendance, with a few exceptions.                                                                                                    |
|                                            | The information required by the IRS includes the student's name, address, Social Security Number (SSN) or Taxpayer Identification Number (TIN/ITIN), and enrollment status, as well as the amount of tuition paid or billed, and scholarships received. (26 C.F.R. 1-60505-1(b)(2)(ii).)                                                                                                    |
|                                            | Failure to provide a correct Social Security Number or TIN while claiming tax credits for specified education expenses may result in a penalty levied against the student by the IRS in the amount of \$100, per year, until the missing or incorrect information is provided (26 C.F.R. 1-60505-1(e)(4)).                                                                                          |
|                                            | In addition, California Education Code sections 68041 and 70901(b)(7) authorizes the California Community Colleges Chancellor's Office (CCCCO) to collect information you submit through the OpenCCC Online Student Account and CCCApply Online Application for Admission for the purposes of completing and submitting California College admission applications and financial aid on your behalf. |
|                                            | Further, information acquired by the CCCCO is subject to the limitations set forth in the Information Practices Act of 1977 (Title 1.8 (commencing with Section 1798) of Part 4 of Division 3 of the Civil Code). Compliance with these laws is identified in the Privacy Policy.                                                                                                    |
|                                            | Please indicate the type of number:                                                                                                    |
|                                            | Social Security Number                                                                                                    |
|                                            | By providing my Social Security Number (or Taxpayer Identification Number) below, or indicating that I do not have a Social Security Number or decline to provide one at this time, I confirm that I have read and understand the federal regulations provided above, and the state regulations provided in the Privacy Policy.                                                                     |
|                                            | Your Social Security Number must be accurate to ensure the integrity of your permanent record and to avoid potential penalties imposed by the IRS for providing an incorrect number.                                                                                                    |
|                                            | Social Security Number or Taxpayer Identification Number                                                                                                    |
|                                            | Repeat Social Security Number or Taxpayer Identification Number                                                                                                    |
|                                            |                                                                                                    |
|                                            | Check this box if you do not have a Social Security Number or Taxpayer Identification Number, or decline to provide one at this time.<br>International students, nonresident aliens, and other exceptions, may not have a Social Security Number (or Taxpayer Identification Number) and should check this box.                                                                                     |
|                                            | Continue or <u>Cancel</u>                                                                                                    |

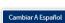

RECOVER ACCOUNT

CREATE ACCOUNT

WELCOME

# Step 2

| California<br>Community<br>Colleges      | cc                                                                                                    | WELCOME | CREATE ACCOUNT | RECOVER ACCOUNT   |
|------------------------------------------|----------------------------------------------------------------------------------------------------|---------|----------------|-------------------|
| Create Accoun                            |                                                                                                    |         |                | Cambiar A Español |
| Contact Information - Pag                | e 2 of 3                                                                                                    |         |                |                   |
| Email                                    |                                                                                                    |         |                |                   |
|                                          | nportant messages, including information about college admission and registration. Please enter an email address that you check regularly.                                                                                            |         |                |                   |
| Email Address                            |                                                                                                    |         |                |                   |
| Repeat Email Address                     |                                                                                                    |         |                |                   |
|                                          |                                                                                                    |         |                |                   |
| Telephone                                | penCCC and individual colleges in situations such as account recovery, class cancelations, and emergency notifications. If you would like to receive text messages on your phone(s), please check the appropriate box(es).            |         |                |                   |
| Text messaging may be used by t          | period and individual coneges in studious such as account recovery, class cancelations, and emergency notifications, in you would like to receive text messages on your priories), prease check the appropriate box(es).<br>Extension |         |                |                   |
| Main Telephone Number                    |                                                                                                    |         |                |                   |
|                                          | up to four digits                                                                                                    |         |                |                   |
|                                          | I authorize text messages to the telephone number above, and accept responsibility for any charges that result. Extension                                                                                                    |         |                |                   |
| Second Telephone Number                  |                                                                                                    |         |                |                   |
|                                          | up to four digits                                                                                                    |         |                |                   |
|                                          | I authorize text messages to the telephone number above, and accept responsibility for any charges that result.                                                                                                    |         |                |                   |
|                                          |                                                                                                    |         |                |                   |
| Permanent Address                        |                                                                                                    |         |                |                   |
| My permanent address is outs             | de the United States.                                                                                                    |         |                |                   |
| I have no permanent address              |                                                                                                    |         |                |                   |
| International, F1, M1, or J1 visa studer | is MUST provide a permanent address.                                                                                                    |         |                |                   |
| Street Address                           |                                                                                                    |         |                |                   |
|                                          |                                                                                                    |         |                |                   |
|                                          | Include apartment number or suite                                                                                                    |         |                |                   |
| City                                     |                                                                                                    |         |                |                   |
| State                                    | California                                                                                                    |         |                |                   |
|                                          |                                                                                                    |         |                |                   |
| ZIP Code                                 |                                                                                                    |         |                |                   |
| Continue or Cancel                       |                                                                                                    |         |                |                   |

### Step 3

## **Create Account**

Security and Credentials - Page 3 of 3

| Username and Password               |                                                                    |
|-------------------------------------|--------------------------------------------------------------------|
| To enable you to sign in later, you | must choose a unique username for your account.                    |
| Username                            | Minimum 6 characters (letters, numbers, special characters)        |
| Password                            | 7 to 20 characters (letters and at least one number)               |
| Repeat Password                     |                                                                    |
|                                     | Be sure to record your username and password for later use.        |
|                                     | Please do not share your account with others, even family members. |
|                                     |                                                                    |
| Security PIN                        |                                                                    |

| For additional security, please create a 4-digit Personal Identification Number (PIN) for your account. Enter your PIN twice to make sure you type it correctly |
|----------------------------------------------------------------------------------------------------|
|----------------------------------------------------------------------------------------------------|

| PIN        |  |
|------------|--|
| Repeat PIN |  |

#### Security Questions

If you forget your username or password, or if you want to change your password or PIN, you will be asked one or more of your personal security question. Please select three security questions you would like to be asked, and enter your answers to those questions.

| First Security Question                |   |
|----------------------------------------|---|
| Please Choose a Question               | v |
| Answer to the First Security Question  |   |
|                                        |   |
| Second Security Question               |   |
| Please Choose a Question               |   |
| Answer to the Second Security Question |   |
|                                        |   |
| Third Security Question                |   |
| Please Choose a Question               | • |
| Answer to the Third Security Question  |   |
|                                        |   |

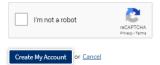

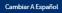

| Account Created                                                              |
|------------------------------------------------------------------------------|
| Your secure OpenCCC account has been created.                                |
| Please take a moment to ensure that you remember your username and password. |
| Your CCCID is: BPZ6011                                                       |
| Next Step                                                                    |
| Continue to a Secure CCC Application                                         |
| Continue                                                                     |
| Next Step<br>Continue to a Secure CCC Application                            |

- ✓ Write down your username and password for OpenCCC
   ✓ Note: you are not done. You created an account for OpenCCC
   ✓ Click continue to proceed with the College of Alameda application